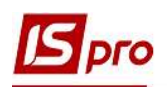

# Налаштування в системах Загальні довідники та Адміністратор для підсистеми Облік комунальних послуг

Для роботи у системі Облік комунальних послуг необхідним є проведення певних налаштувань у системах Загальні довідники і Адміністратор. Безпосередньо у системі Загальні довідники необхідно налаштувати Довідник адрес і Довідник контрагентів. У системі Адміністратор необхідно зробити певні налаштування, якщо планується проводити розсилку рахунків для сплати комунальних послуг на електронні адреси власників особових рахунків.

#### 1. Підсистема Загальні довідники

#### Довідник адрес

В даний довідник вноситься інформація, яка стосується адрес будинків, що перебувають на обліку у комунальному підприємстві. У підсистемі Загальні довідники відкриваємо модуль Довідник адрес.

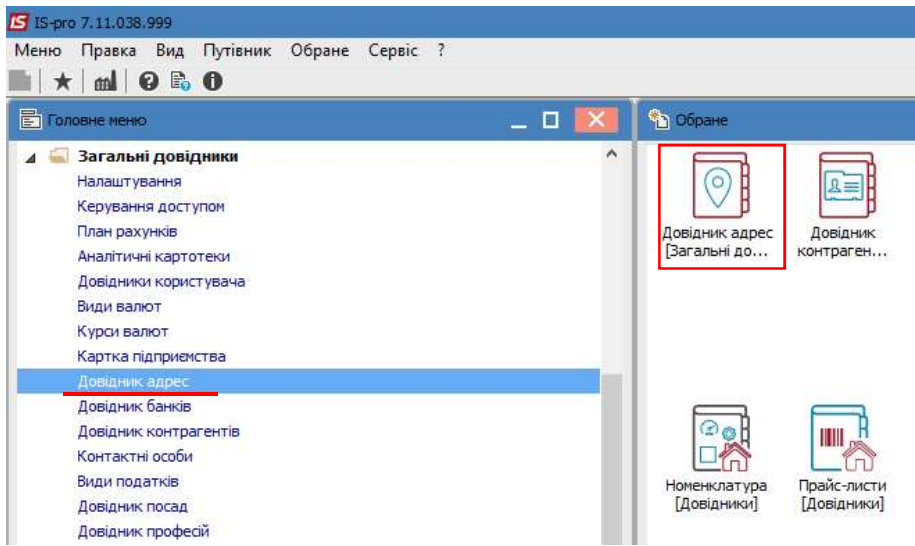

Вікно модуля містить перелік країн. Для перегляду переліку регіонів необхідно зайти в рядок назви країни подвійним кліком лівої кнопки миші або по пункту меню Реєстр/Відкрити.

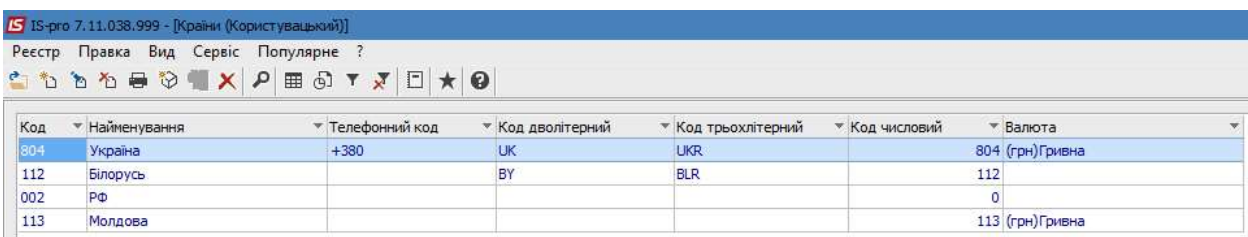

 $\mathcal{L}_\mathcal{L} = \mathcal{L}_\mathcal{L} = \mathcal{L}_\mathcal{L}$ 

Отримуємо список і обираємо необхідне.

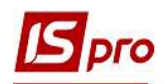

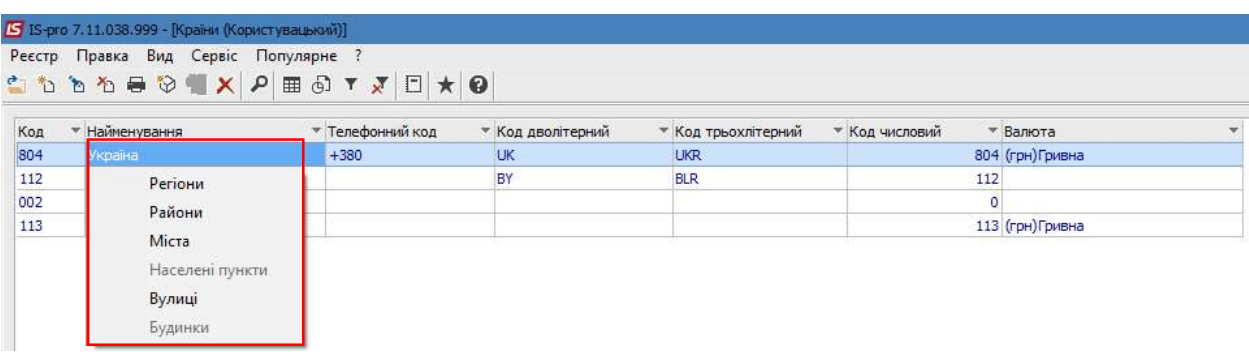

У переліку регіонів також в необхідному регіоні зі списку обираємо необхідне.

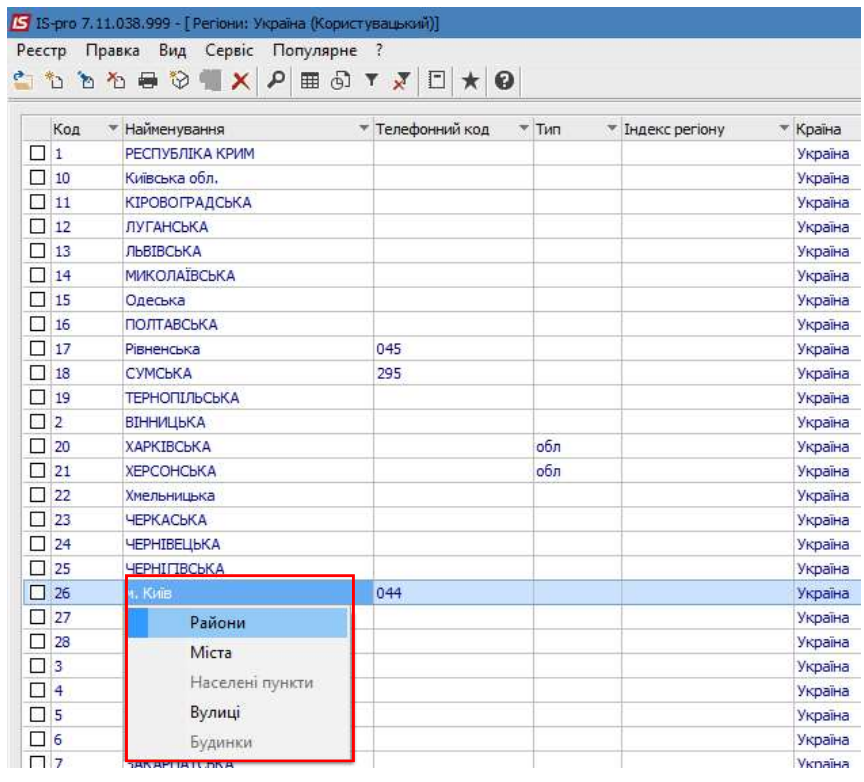

Аналогічно у переліку районів обираємо з випадаючого списку необхідне.

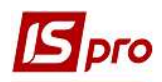

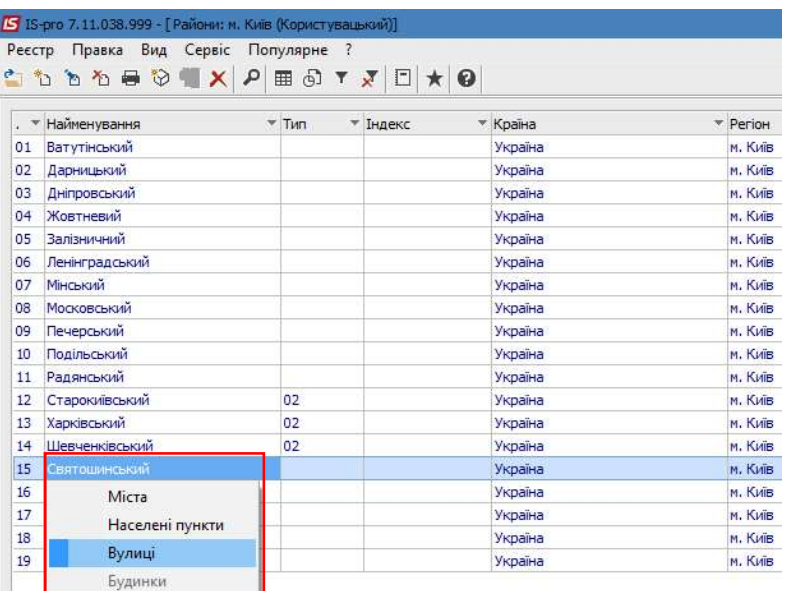

У переліку вулиць переходимо до переліку будинків.

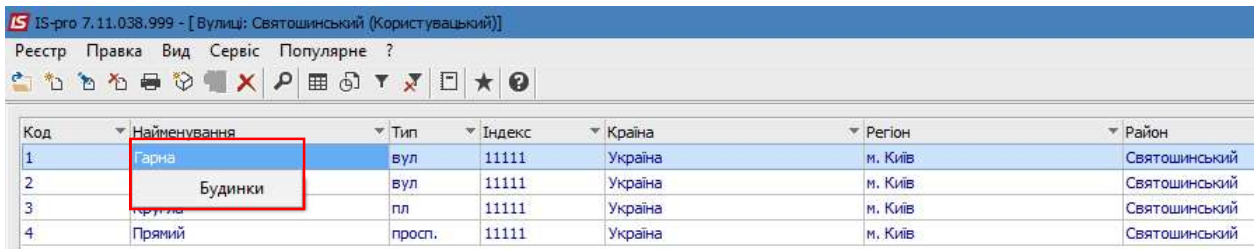

Перелік будинків є останнім реєстром у довіднику адрес.

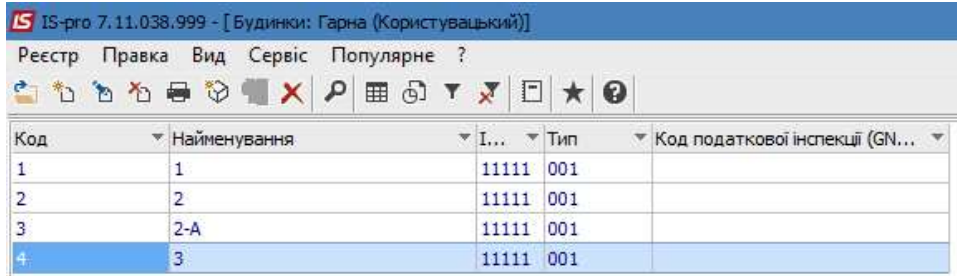

Створення нових країни, регіону, міста, вулиці, будинку проводиться у відповідному вікні по клавіші Ins або по пункту меню Реєстр/Створити.

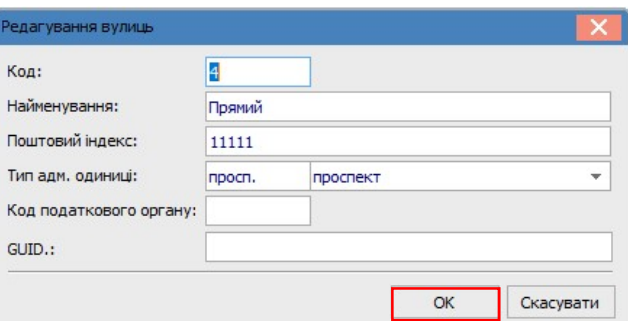

Зміна інформації у будь-якому вікні модулю за відповідним рядком (країна, регіон, місто, вулиця, будинок) проводиться по пункту меню Реєстр/Змінити.

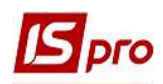

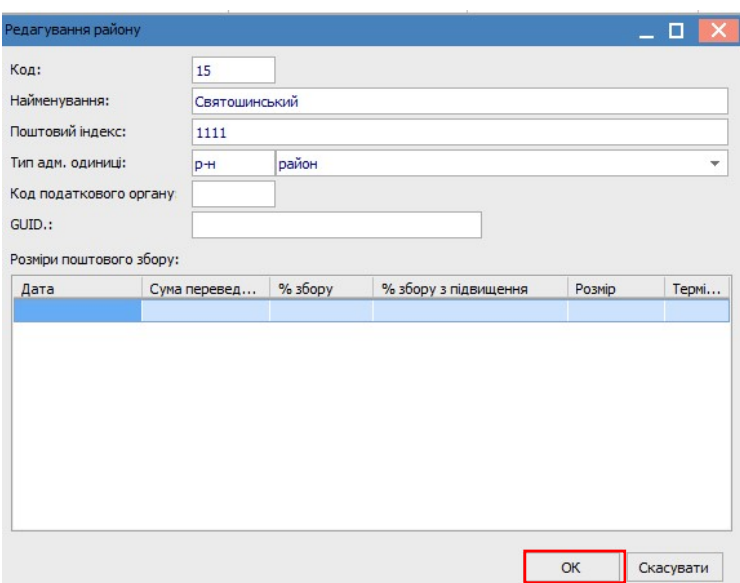

Видалення будь-якого рядку у відповідному вікні проводиться по пункту меню Реєстр/Видалити.

### Довідник контрагентів

 Даний довідник знаходиться у системі Загальні довідники в модулі Довідник контрагентів.

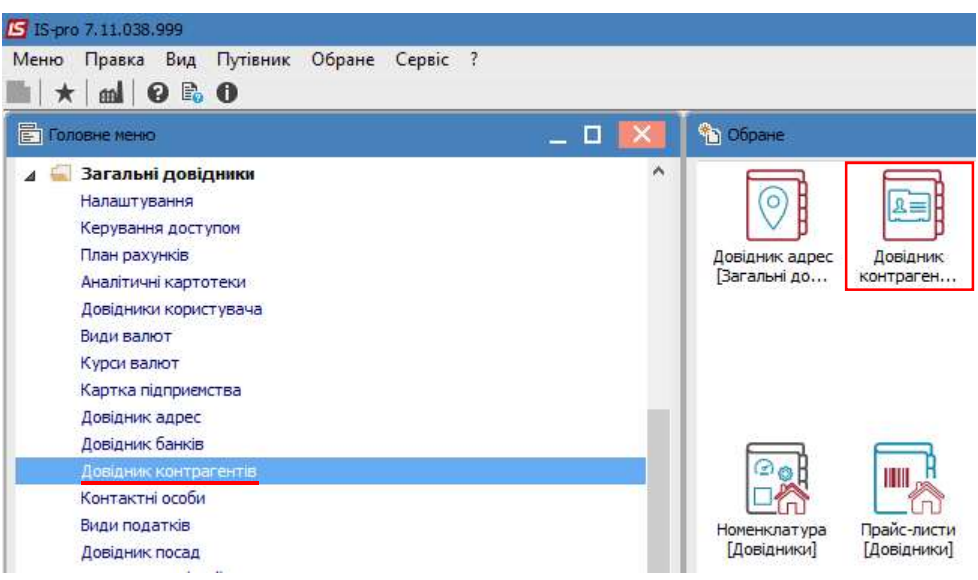

Вигляд реєстру довідника можна обрати по пункту меню Вид / Стандартний або /Ієрархічний.

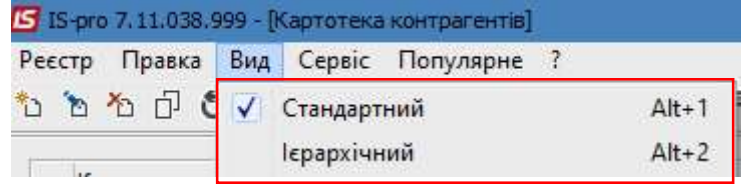

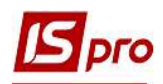

По пункту меню Вид/Стандартний реєстр містить перелік всіх контрагентів.

| [S 18-pro 7.11.038.999 - [Картотека контрагентів] |                                    |                |                 |              |            |  |                                                                                                |
|---------------------------------------------------|------------------------------------|----------------|-----------------|--------------|------------|--|------------------------------------------------------------------------------------------------|
| Реєстр Правка Вид Сервіс Популярне ?              |                                    |                |                 |              |            |  |                                                                                                |
| <b>OKERVATEBY ARBECT</b>                          |                                    |                |                 |              |            |  |                                                                                                |
| Код                                               |                                    | $\sim$ Ocoba   |                 |              |            |  |                                                                                                |
| □ 99999901                                        | * Найменування (ПІБ)<br>Квартплата | Юридична       | 0216            |              |            |  | • Код  • Код IПН (код платника под  • Код ЄДРП • ОКОНХ (свід реє плат  • Розрахунковий рахунок |
| □ 99999902                                        | Лікарняна каса                     | Юридична       | 0216            |              |            |  |                                                                                                |
| □ 99999903                                        | Профвнески                         | Юридична       | 0216            |              |            |  |                                                                                                |
| □ 99999904                                        | Ссуда                              | Юридична       | 0216            |              |            |  |                                                                                                |
| 99999905                                          | Аліменти                           | Юридична       | 0216            |              |            |  |                                                                                                |
| □ 99999906                                        | Виконавчий лист                    | Юридична       | 0216            |              |            |  |                                                                                                |
| 10/2160060021                                     | БАНЕВ ВЛАДИСЛАВ                    | Фізична        | ИМП             |              |            |  |                                                                                                |
| 10/2160060021/1                                   | <b>МЕШКАНЕЦЬ1</b>                  | <b>Фізична</b> | ИМП             |              |            |  |                                                                                                |
| 9990001049                                        | Закази населення - прибирання      | Юридична       | 0214            |              |            |  |                                                                                                |
| 9990001050                                        | Вакулич В.Ф.                       | Фізична        | 0208            |              |            |  |                                                                                                |
| □ 9990001051                                      | Каминна Н.Ф.                       | Фізична        | 0204            |              |            |  |                                                                                                |
| 9990001052                                        | Носова В.Ю. ФОП                    | Юридична       | 0210            |              | 3051217823 |  |                                                                                                |
| □ 9990001053                                      | EHEP ГОСІСТЕМС ТОВ                 | Юридична       | 0210            | 404913115534 | 40491310   |  |                                                                                                |
| 10/1200090031/9                                   | Мешканец 9                         | Фізична        | 10              |              |            |  |                                                                                                |
| 9990001054                                        | Носков А.С. ФОП                    | Юридична       | 0210            |              | 3045926054 |  |                                                                                                |
| 10/4179120076/5                                   | МУРОВЕЙ АННА АЛЕКСЕЕВНА            | <b>Фізична</b> | 10 <sup>°</sup> |              |            |  |                                                                                                |
| 9990001055                                        | ФОП Бузько Т.О.                    | Юридична       | 0205            | 2684220347   |            |  |                                                                                                |
| □ 9990001056                                      | Марушак О.С. ФОП                   | Юридична       | 0210            |              | 1941714615 |  |                                                                                                |

По пункту меню Вид/Ієрархічний реєстр містить перелік контрагентів в розрізі груп.

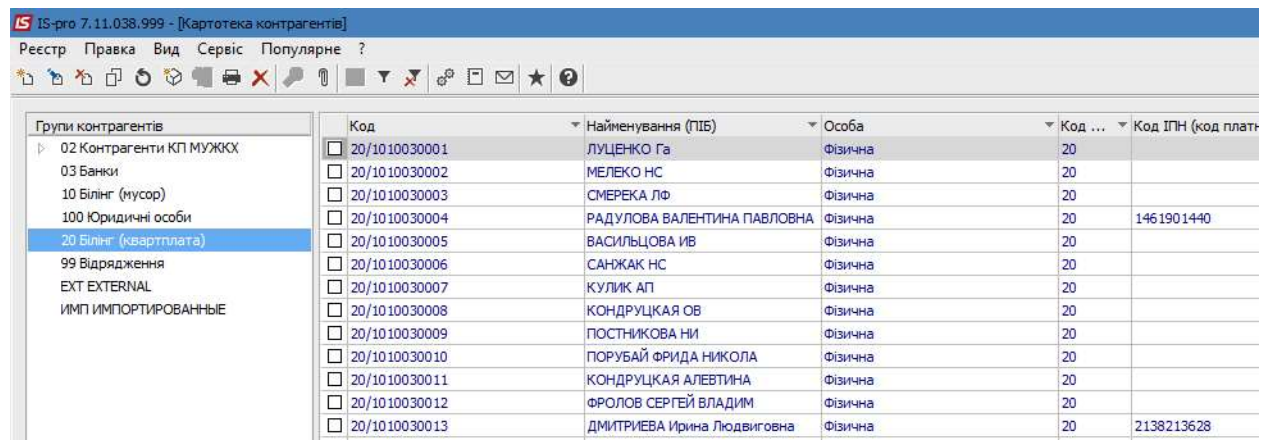

 У стандартному реєстрі створення нового контрагента проводиться по пункту меню Реєстр/Створити, після чого зі списку обирається створення юридичної особи чи фізичної особи.

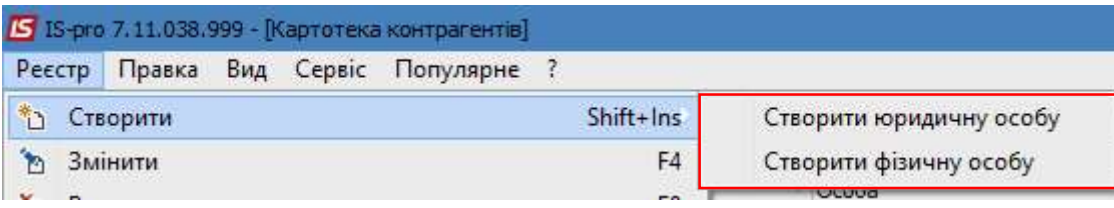

Заповнюється відповідна картка юридичної чи фізичної особи. Картка має наступні закладки: Загальні дані, Рахунки, Адреси, Додатково, Поля користувача, Вкладення, Історія. Всі закладки, крім Загальні, у картках юридичної і фізичної особи ідентичні. На закладці Загальні заповнюються основні дані щодо контрагента. Частина показників вноситься вручну, частина обирається з відповідних довідників. Формування картки контрагента дивись окрему нотатку Створення контрагентів у Системі.

Якщо планується розсилати рахунки за комунальні послуги на електронну адресу власника особового рахунку, то необхідно на закладці Адреси створити контактну особу і заповнити поле Email.

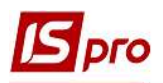

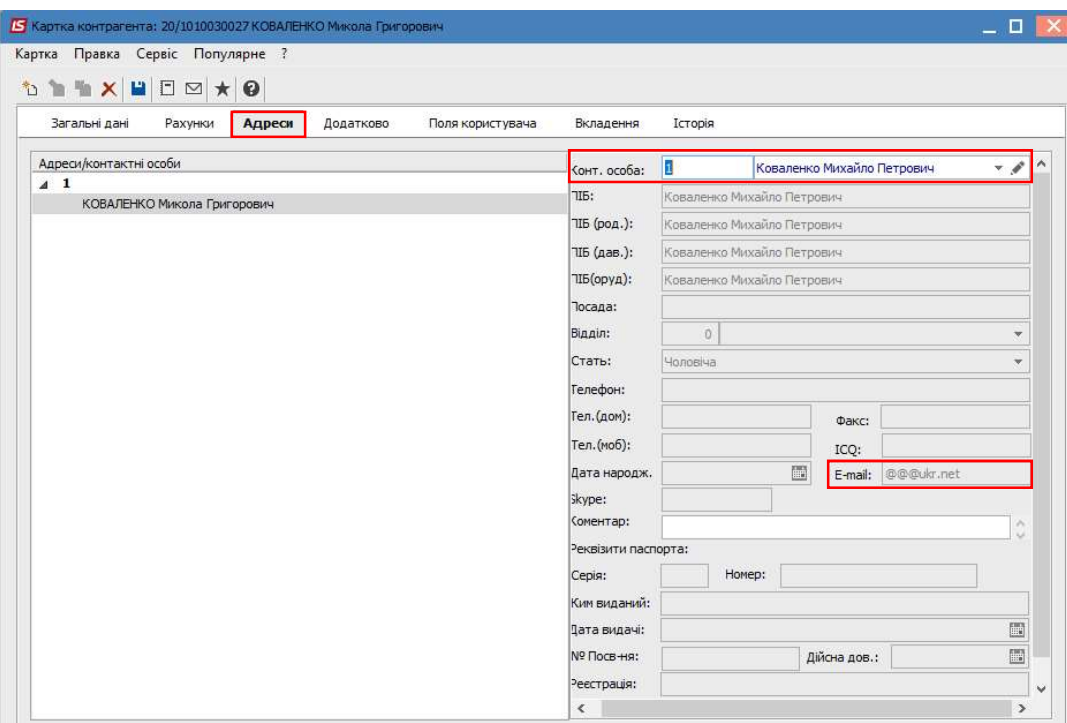

## 2. Підсистема Адміністратор

Якщо планується надсилати рахунки за комунальні послуги на електронні адреси власників особового рахунку, то необхідно провести відповідні налаштування. Таке налаштування проводиться у модулі Підприємства і доступ даних до них підсистеми Адміністратор.

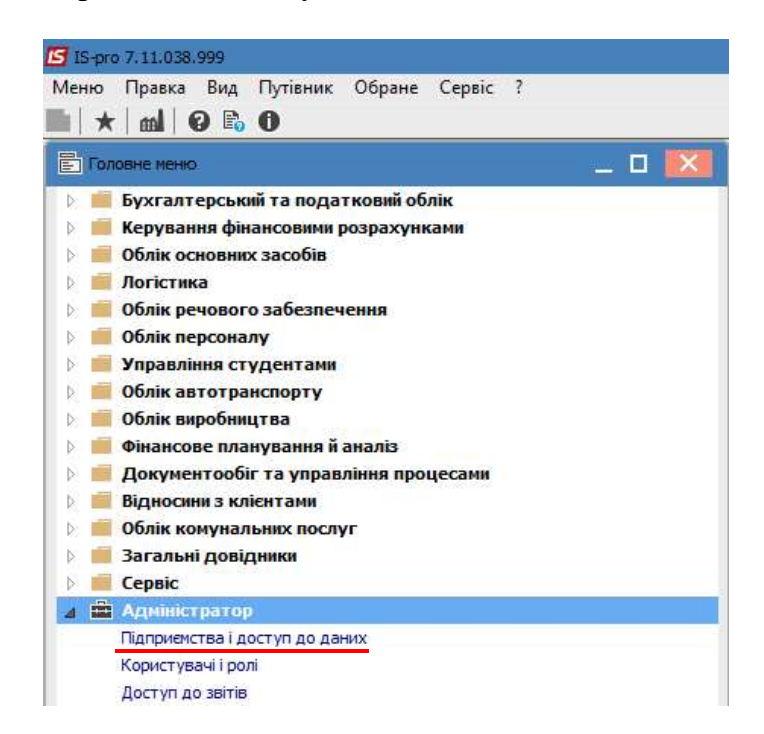

 У вікні Налаштування підприємств і доступу даних до них на закладці Розсилання налаштовуються параметри поштового сервера. Для відправлення пошти заповнюється частина вікна Параметри відправлення по E-Mail. При потребі отримання електронної кореспонденції заповнюється частина вікна Параметри отримання по E-Mail.

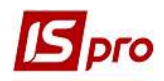

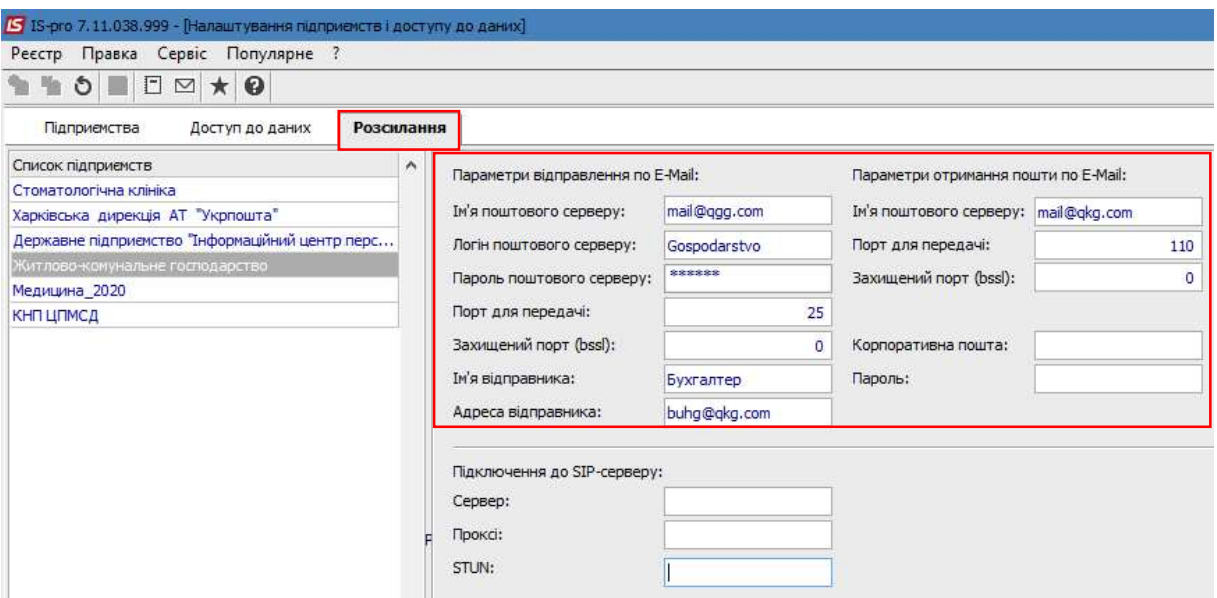